# **Investox Renko und Point & Figure**

Stand: Version 6, März 2011 © 2011 Knöpfel Software GmbH

# **Inhalt**

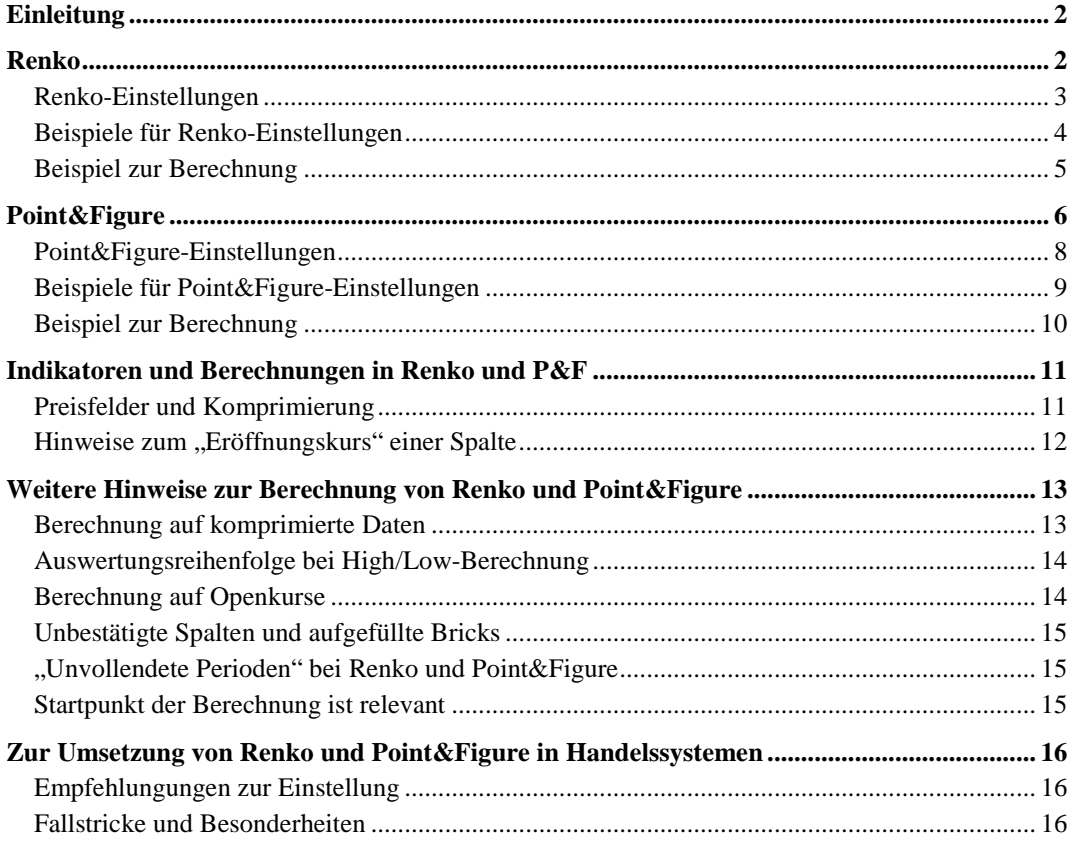

# **Einleitung**

Investox ab Version 4 enthält die Möglichkeit zur Darstellung von Daten gemäß der Renko- und der Point&Figure-Technik. Die folgende Darstellung bringt keine umfassende Einleitung in die Renko- oder P&F-Darstellung selbst, sondern beschreibt in erster Linie, wie diese Technik in Investox umgesetzt wurde, welche Einstellmöglichkeiten Investox bietet und wie die Technik in der Formelsprache eingesetzt werden kann.

Beide Chartarten sind Techniken zur Glättung von Daten, die "unwichtige" Kursbewegungen herausfiltern und den Trend beziehungsweise Trendwechsel deutlicher herausstellen. Neue Datenperioden entstehen nur nach hinreichend großen Kursbewegungen, unabhängig davon, welche Zeitdauer oder wie viele Ticks für die Kursbewegung nötig sind. Die Zeitachse ist daher (wie auch bei Multitick-Charts) unregelmäßig: Während bei ruhigem Markt lange keine neue Datenperiode gebildet wird, erfolgen sie bei volatilem Markt in rascher Abfolge.

Renko und Point&Figure werden bisher zumeist zur visuellen Chartdarstellung verwendet. In Investox können sie aber auch in der Formelsprache und damit für mechanische Handelssysteme genutzt werden. Der Vorteil – insbesondere von P&F – liegt dabei darin, dass schon bei der Komprimierung der Daten die Trends und Trendwenden in der gewünschten Empfindlichkeit berechnet werden.

# Renko

Die Bezeichnung "Renko" leitet sich vermutlich vom japanischen Wort "Renga" ab (= Ziegelstein, engl. "Brick"). In der Tat ergeben sich Renko-Charts aus einer Aneinanderreihung von gefüllten beziehungsweise ungefüllten Bricks, die für fallende beziehungsweise steigende Kurse stehen.

Ein neuer Brick erscheint nur, wenn der Kurs (wahlweise Close oder High/Low der Periode) das Hoch des vorigen Bricks um den eingestellten Wert (Brickgröße) überschreitet beziehungsweise das Tief des vorigen Bricks um die Brickgröße unterschreitet. Die einzelnen Bricks haben daher wie Ziegelsteine immer dieselbe Größe (Ausnahmen dazu bietet Investox je nach Einstellung der Renko-Komprimierung).

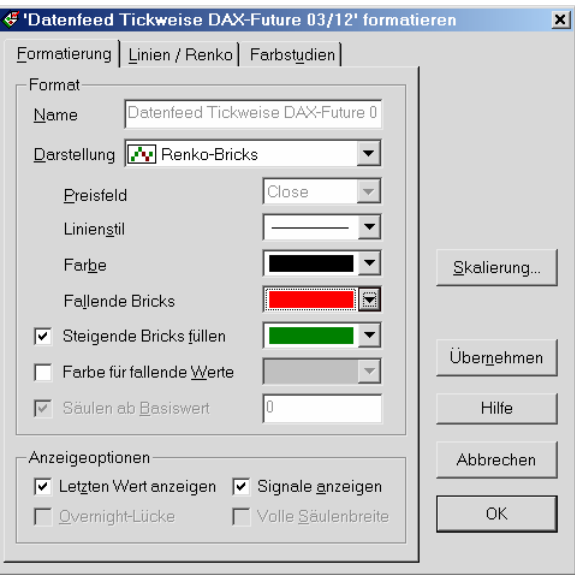

**Beispiel für die Formatierungseinstellung eines Renkocharts:** Bricks mit fallenden Kursen werden rot, Bricks mit steigenden Kursen dagegen grün gezeichnet, die Rahmenfarbe ist schwarz.

#### Renko-Einstellungen

Um die Renko-Einstellung eines Charts vorzunehmen, klicken Sie auf das Komprimierungswerkzeug des Charts unten rechts. In Handelssystemen, Berechnungstiteln und Neuronalen Netzen stellen Sie die P&F-Komprimierung wie gewohnt in der Registerkarte "Titel" ein. Ebenso können Sie diese Einstellungen auch in den Einstellungen einer Direktabfrage vornehmen.

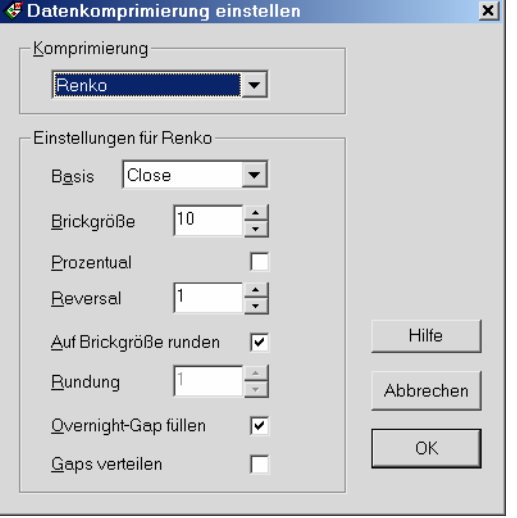

**Basis:** In der Liste können Sie auswählen, ob zur Berechnung Closekurse, Openkurse oder High-/Lowkurse verwendet werden sollen. Die Einstellung ist nur relevant, wenn die betreffenden Kursfelder in den Daten enthalten sind (Tickdaten enthalten zum Beispiel nur Closekurse). Sind die angegebenen Daten nicht vorhanden, werden stattdessen Closekurse verwendet.

Wenn Sie "High/Low" wählen, können sowohl ein entsprechender Höchstkurs wie auch ein Tiefstkurs einen neuen Brick veranlassen. Ist der aktuelle Trend steigend, werden zunächst die Highs, bei fallendem Trend dagegen zuerst die Lows ausgewertet.

Wenn Sie "Open" wählen, erfolgt die Komprimierung erst ab dem Zeitpunkt, ab dem Openkurse in der Datenreihe vorhanden sind (bei EoD-Datenhistorien liegen Openkurse nicht immer vom Beginn der Zeitreihe an vor).

Brickgröße: Die Brickgröße bestimmt den "Glättungsgrad" der Komprimierung und gibt an, ab welcher Kursänderung ein neuer Brick erzeugt wird. Ein neuer Brick aufwärts wird erzeugt, wenn der Kurs um den angegebenen Wert über das Hoch des vorigen Bricks steigt oder wenn der Kurs um die angegebene Brickgröße unter das Tief des vorigen Bricks fällt.

**Einheit:** Gibt an, ob die Brickgröße in Prozent, (Kurs-)Punkten oder Ticks berechnet wird. Die prozentuale Berechnung eignet sich für langfristige Datenreihen, bei denen der absolute Wertebereich der Kurse stärker schwankt.

Bei Wahl von "Ticks" berechnet sich die Größe der Bricks anhand der in den Titeleinstellungen vorgenommenen Einstellung **Minimale Preisänderung** (Tick-Size). Der Vorteil dieser Einstellung ist, dass dieselbe Komprimierungs-Einstellung für Titel unterschiedlicher Wertebereiche verwendet werden kann.

**Reversal:** Hier können Sie angeben, ob zur Umkehr des Trends (der Richtung der Bricks) mehr als ein Brick gegen die Trendrichtung erforderlich ist. Bei einer Brickgröße von 5 und Reversal = 3 erfolgt bei steigendem Trend erst dann ein Trendwechsel nach unten (fallendes Brick), wenn der Kurs um mindestens 15 Punkte unter das Tief des vorigen Bricks fällt.

**Auf Brickgröße runden:** Wenn aktiviert, wird der Startwert des ersten Bricks der Datenreihe (beziehungsweise Intraday des Tages) auf die angegebene Brickgröße gerundet. Wenn diese Option abgeschaltet ist, kann im nächsten Einstellfeld die gewünschte Rundung angegeben werden.

**Rundung:** Geben Sie hier die gewünschte Rundung für den Startwert des ersten Bricks (Intraday des ersten Bricks des Tages) an. Sie können zum Beispiel bei einer Brickgröße von 5 Punkten auf 1 Punkt runden lassen. Damit wird erreicht, dass der erste Brick unter Umständen näher am Kurs bleibt und schneller bestätigt ist.

**Overnight-Gap füllen:** Standardmäßig beginnt Investox die Berechnung der Bricks bei Intradaydaten an jedem Tag neu. Wenn Sie diese Option aktivieren, läuft die Berechnung dagegen über die Tagesgrenze

hinweg. Zu beachten ist dabei, dass die Berechnung der Bricks aufgrund der Startrundung und gegebenenfalls aufgrund eines Reversals >1 vom Startwert der Berechnung abhängt.

**Gaps verteilen:** Diese spezielle Option gibt an, ob mehrere Bricks erzeugt werden sollen, wenn dies durch einen Kurssprung nötig wird. Solche Kurssprünge können vor allem beim Tageswechsel entstehen (wenn "Overnight-Gap füllen" aktiviert ist) oder bei sehr kleiner Brickgröße. Standardmäßig ist diese Option in Investox aber abgeschaltet: Investox bildet dann bei einem Kurssprung nicht mehrere Bricks, sondern einen einzigen, aber entsprechend vergrößerten Brick.

# Beispiele für Renko-Einstellungen

Es folgen einige Beispiele zu Einstellmöglichkeiten der Renko-Komprimierung.

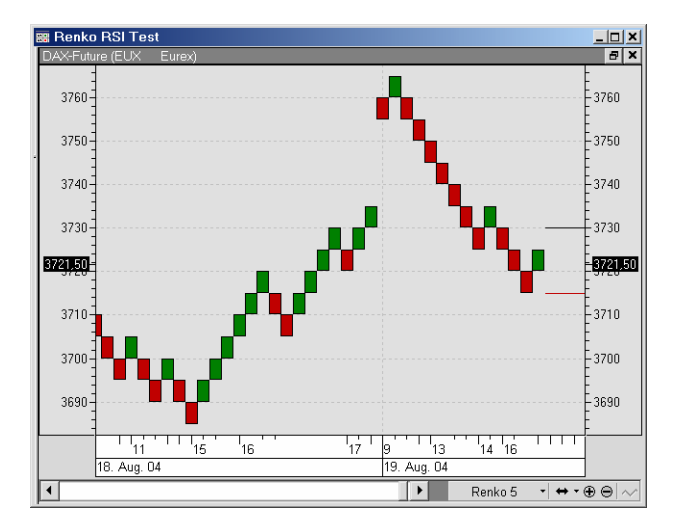

**Beispiel 1:** Ein Fünf-Punkte-Renko des FDAX Intraday mit Beachtung des Overnight-Gaps. Die Komprimierung beginnt entsprechend an jedem Tag neu. Am rechten Rand wird mit zwei Linien angezeigt, bei welchem Kurs ein neuer Brick aufwärts beziehungsweise abwärts entstehen würde.

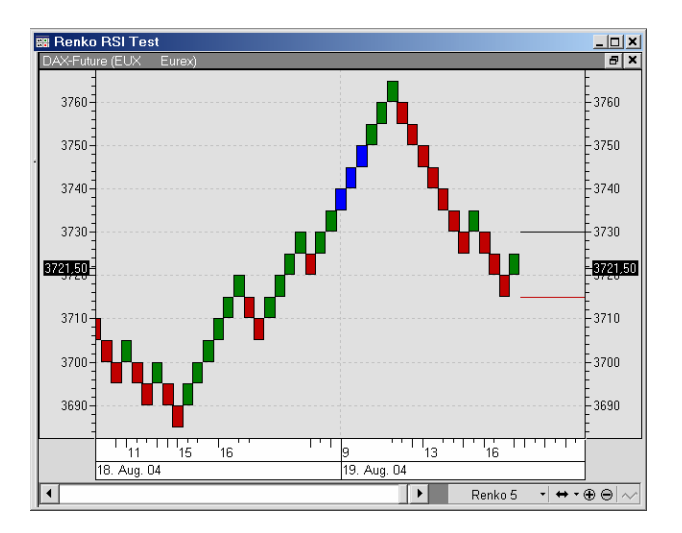

**Beispiel 2:** Derselbe Chart wie in Beispiel 1, jetzt aber mit eingeschalteter Option **Overnight-Gap füllen**  sowie **Gaps verteilen**. Die aufgefüllten Bricks der Kurslücke am Tagesbeginn werden mit Hilfe einer Datenreihen-Farbstudie blau eingefärbt (Funktion von Analyse Plus!).

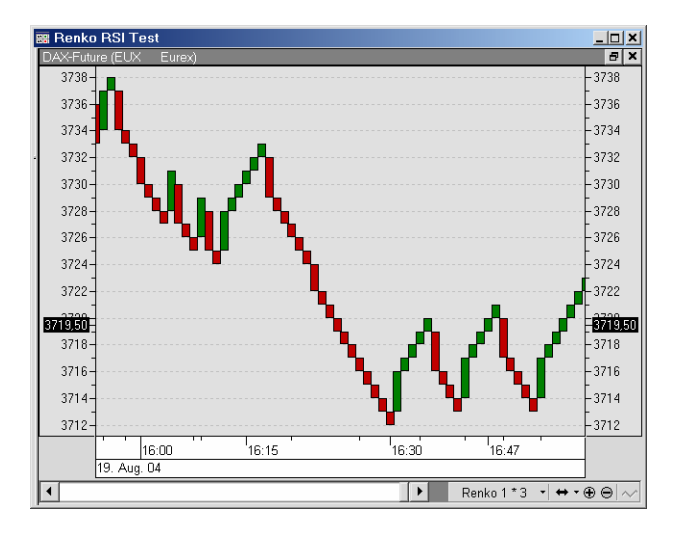

**Beispiel 3:** Ein 1-Punkte-Renko des FDAX mit Reversal = 3. Da die Option **Gaps verteilen** hier abgeschaltet ist, werden die drei Bricks beim Trendwechsel in einen Brick zusammengefasst.

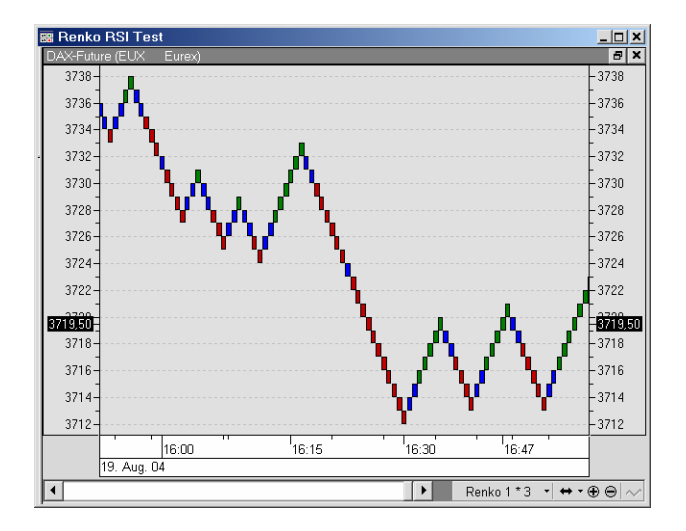

**Beispiel 4:** Derselbe Chart wie in Beispiel 3, nun aber mit abgeschalteter Option **Gaps verteilen**. Die aufgefüllten Bricks werden mit Hilfe einer Datenreihen-Farbstudie blau gefärbt (Funktion von Analyse Plus!).

# Beispiel zur Berechnung

Das folgende Beispiel zeigt, wie in Renko die Kursperioden gebildet werden.

**Renkochart mit FDAX Intraday am 18. 9. 2003** 

**Einstellung:** Brickgröße 5 Punkte, Startrundung auf Brickgröße

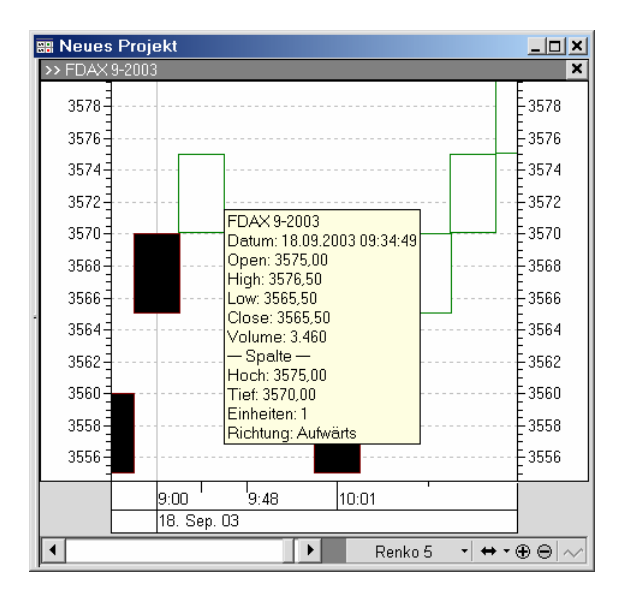

Der FDAX eröffnet auf 3568, dies ergibt bei Rundung auf die Brickgröße 5 den Startwert 3570. Das erste Brick des Tages ist daher bestätigt, sobald der Kurs entweder (nach unten) 3565 oder (nach oben) 3575 erreicht. Wäre die Startrundung dagegen auf 1 Punkt eingestellt, wäre der Startwert 3568 und der erste Brick führte nach unten auf 3563 oder nach oben auf 3572.

Der Kurs fällt an diesem Tag zunächst und erreicht nach einigen Sekunden den Wert 3565. Der erste bestätigte Brick des Tages ist also fallend (gefüllt). Der Kurs fällt dann noch etwas weiter auf 3561, erreicht aber nicht den nötigen Wert für einen weiteren Abwärts-Brick (3560). Vielmehr dreht er langsam nach oben und erreicht um 9:34:49 den Wert 3575. Jetzt befinden wir uns 5 Punkte über dem Hoch des aktuellen Bricks und der zweite Brick des Tages (nun ein steigender) wird erzeugt.

Der erste Brick des Tages erhält als Zeitstempel die Zeit des ersten Ticks (9:00:05) und beinhaltet alle Kurse bis dahin:

- Open: 3568,0
- Low: 3561,0
- High: 3574,5
- Close: 3574,5

Der zweite Brick erhält den Zeitstempel 9:34:49 und das Open 3575. Alle weiteren Kurse fallen nun in diesen Brick, bis ein weiterer Brick nach oben bei 3580 oder nach unten bei 3565 erzeugt werden kann.

# Point&Figure

In P&F-Charts werden Kursbewegungen in Kästchen zusammengefasst. Steigende Kurse werden durch das Zeichen "X", fallende Kurse durch das Zeichen "O" dargestellt. Jede Spalte des Charts besteht in der Regel aus mehreren Kästchen, aber immer nur entweder aus Xs (Richtung der Spalte ist aufwärts) oder aus Os (Richtung ist abwärts), nicht aber gemischt aus beiden Kästchenarten. Ein neues Kästchen (engl. = "Box") erscheint erst, wenn sich der Kurs um die angegebene "Boxgröße" in Trendrichtung verändert.

Eine neue Spalte erscheint erst, wenn zudem das eingestellte "Reversal" (Anzahl Kästchen für eine Umkehr) erreicht ist. Bei einer Boxgröße von 5 Punkten und einem geforderten Reversal von 3 ist für eine neue X-Spalte eine Kurssteigerung von 15 Punkten gegenüber dem letzten O-Kästchen nötig. Für eine neue O-Spalte wäre dagegen ein Kursrückgang von 15 Punkten gegenüber dem letzten X-Kästchen erforderlich. Daraus ergibt sich auch, dass jede Spalte mindestens soviele Kästchen enthält, wie unter "Reversal" eingestellt ist.

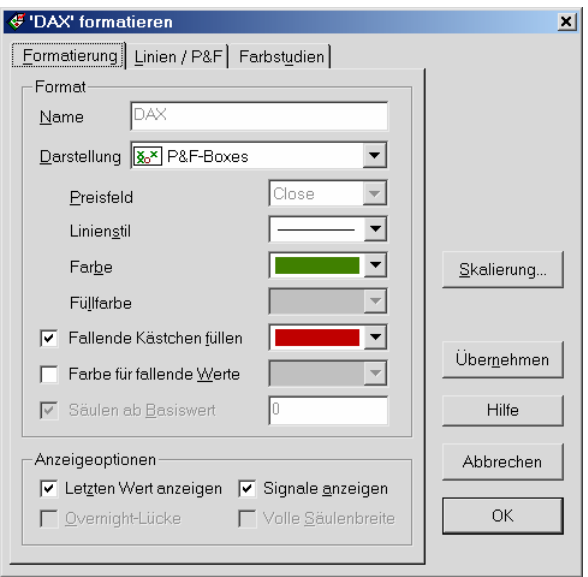

**Beispiel für die Formatierungseinstellung eines P&F-Charts:** X-Kästchen mit steigenden Kursen werden in grün gezeichnet, die O-Kästchen mit fallenden Kursen rot gefüllt.

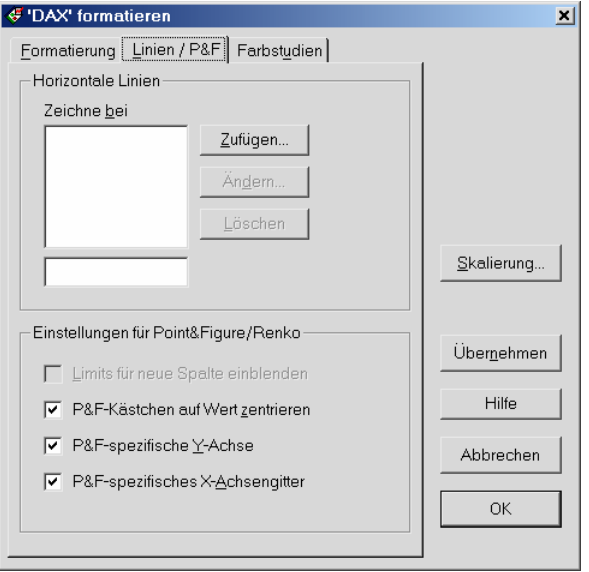

Zur Darstellung des P&F-Charts bestehen mehrere Zusatzoptionen. Werden alle drei Optionen wie hier im Bild aktiviert, erfolgt wenn möglich eine Darstellung wie auf kariertem Papier (siehe unten, Beispiel 3).

#### Point&Figure-Einstellungen

Um die P&F-Einstellung eines Charts vorzunehmen, klicken Sie auf das Komprimierungswerkzeug des Charts unten rechts. In Handelssystemen, Berechnungstiteln und Neuronalen Netzen stellen Sie die P&F-Komprimierung wie gewohnt in der Registerkarte "Titel" ein. Ebenso können Sie diese Einstellungen auch in den Einstellungen einer Direktabfrage vornehmen.

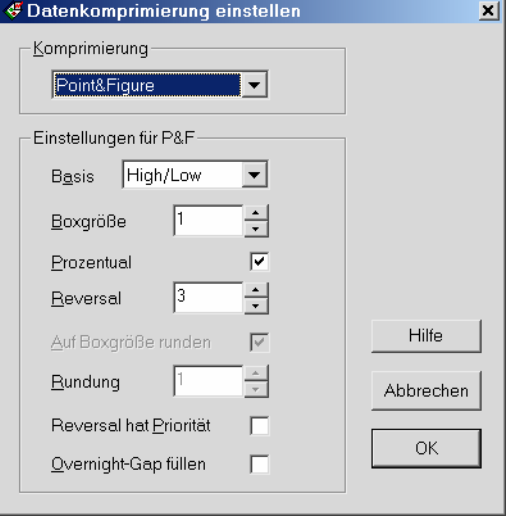

**Basis:** In der Liste können Sie auswählen, ob zur Berechnung Closekurse, Openkurse oder High-/Lowkurse verwendet werden sollen. Die Einstellung ist nur relevant, wenn die betreffenden Kursfelder in den Daten enthalten sind (Tickdaten enthalten zum Beispiel nur Closekurse). Sind die angegebenen Daten nicht vorhanden, werden stattdessen Closekurse verwendet.

Wenn Sie "High/Low" wählen, kann sowohl entsprechender Höchstkurs wie auch ein Tiefstkurs eine neue Box veranlassen. In einer Aufwärtsspalte werden zunächst die Lows, in einer Abwärtsspalte dagegen zuerst die Highs auf ein Reversal hin ausgewertet.

Wenn Sie "Open" wählen, erfolgt die Komprimierung erst ab dem Zeitpunkt, ab dem Openkurse in der Datenreihe vorhanden sind (bei EoD-Datenhistorien liegen Openkurse nicht immer vom Beginn der Zeitreihe an vor).

Boxgröße: Die Boxgröße (Box = Kästchen) bestimmt den "Glättungsgrad" der Komprimierung und gibt (zusammen mit dem Reversal) an, ab welcher Kursänderung gegenüber der vorigen Box eine neue Box erzeugt wird.

**Einheit:** Gibt an, ob die Boxgröße in Prozent, (Kurs-)Punkten oder Ticks berechnet wird. Die prozentuale Berechnung eignet sich für langfristige Datenreihen, bei denen der absolute Wertebereich der Kurse stärker schwankt.

Bei Wahl von "Ticks" berechnet sich die Größe der Kästchen anhand der in den Titeleinstellungen vorgenommenen Einstellung **Minimale Preisänderung** (Tick-Size). Der Vorteil dieser Einstellung ist, dass dieselbe Komprimierungs-Einstellung für Titel unterschiedlicher Wertebereiche verwendet werden kann.

**Reversal:** Hier können Sie angeben, wieviele Kästchen zur Umkehr des Trends, also zur Bildung einer neuen Spalte, erforderlich sind. Bei einer Boxgröße von 5 und Reversal = 3 erfolgt bei steigendem Trend erst dann ein Trendwechsel (neue Abwärtsspalte), wenn der Kurs um mindestens 15 Punkte gegenüber der zuletzt erzeugten Aufwärtsbox fällt.

**Auf Boxgröße runden:** Wenn aktiviert, wird der Startwert der ersten Spalte der Datenreihe (beziehungsweise Intraday des Tages) auf die angegebene Boxgröße gerundet. Wenn diese Option abgeschaltet ist, kann im nächsten Einstellfeld die gewünschte Rundung angegeben werden.

Hinweis: Bei prozentualer Berechnung der Boxgröße erfolgt die "Rundung auf Boxgröße" auf ein vorgegebenes prozentuales Raster. Dadurch sind die Ober- und Untergrenzen der Kästchen auch verschiedener Tage vergleichbar, wenn die Berechnung bei jedem Tag neu beginnt (wenn also **Overnight-Gap füllen** nicht aktiviert ist).

**Rundung:** Geben Sie hier die gewünschte Rundung für den Startwert der ersten Spalte (Intraday der ersten Spalte des Tages) an. Sie können zum Beispiel bei einer Boxgröße von 5 Punkten auf 1 Punkt runden lassen. Damit wird erreicht, dass die erste Spalte unter Umständen näher am Kurs bleibt und schneller bestätigt ist.

**Reversal hat Priorität:** Diese spezielle Option ist nur relevant, wenn Sie komprimierte Daten verwenden und als Basis der Berechnung "High/Low" gewählt haben. Wenn die Option eingeschaltet ist, hat die Erzeugung einer neuen Spalte Priorität vor der Erzeugung eines neuen Kästchens. Wenn die komprimierten Daten unvollendete Perioden verwenden, wird damit erreicht, dass einmal erzeugte Spalten nicht mehr revidiert werden können (siehe auch "Auswertungsreihenfolge bei High/Low-Berechnung").

**Overnight-Gap füllen:** Standardmäßig beginnt Investox die Berechnung bei Intradaydaten an jedem Tag neu. Wenn Sie diese Option aktivieren, läuft die Berechnung dagegen über die Tagesgrenze hinweg. Zu beachten ist dabei, dass die Berechnung der Spalten aufgrund der Startrundung und aufgrund des Reversals vom Startwert der Berechnung abhängt.

**Zwei-Box-Regel beachten:** Diese Option lässt sich bei einem Reversal = 1 aktivieren und bewirkt, dass jede Spalte mindestens zwei Kästchen enthalten muss. Dies entspricht dem originalen Point&Figure Intraday-Chart mit 1-Box-Umkehr, wie er von de Villiers beschrieben wurde. Bei dieser Chartart können in einer Spalte gleichzeitig sowohl Aufwärts- wie auch Abwärtskästchen auftreten. Beachten Sie, dass sich der Wert der vom Indikator "Spalte" gelieferten Spaltenrichtung hier innerhalb der Spalte von +1 auf +0,5 bzw. von -1 auf -0,5 ändert, sobald ein Kästchen der Gegenrichtung erscheint.

# Beispiele für Point&Figure-Einstellungen

Es folgen einige Beispiele zu Einstellungmöglichkeiten der P&F-Komprimierung.

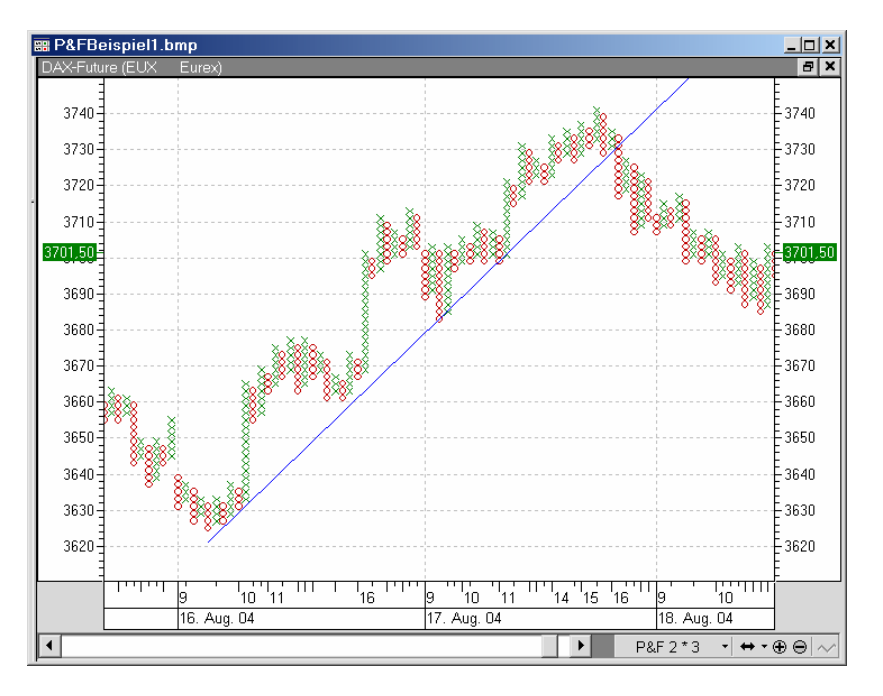

**Beispiel 1:** FDAX Intraday mit 2-Punkte-P&F und Reversal = 3. Das Overnight-Gap wird beachtet, die Komprimierung beginnt entsprechend an jedem Tag neu. Für X- und O-Spalten wurden unterschiedliche Farben gewählt. Die blaue Linie zeigt eine 45-Grad-Linie, die mit dem neuen Werkzeug Gann-Winkel gezeichnet wurde.

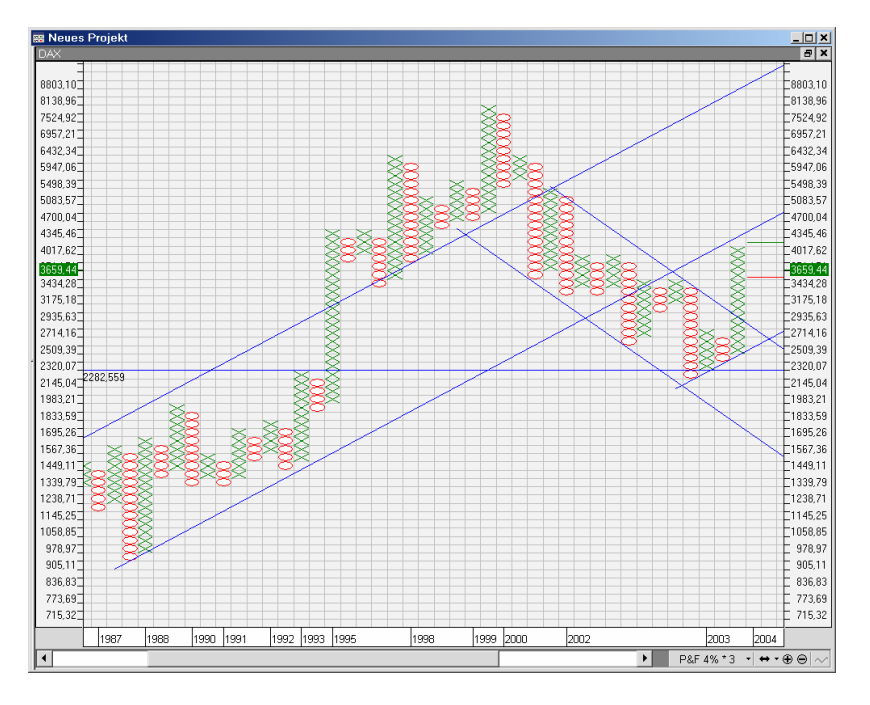

**Beispiel 2:** Langfristchart des DAX mit 4%-P&F und Reversal = 3 (eine neue Spalte erscheint also erst nach 12%-Trendumkehr) und mehreren 45-Grad-Linien. Die zwei Linien am rechten Rand zeigen an, bei welchem Kurs ein neues X beziehungsweise eine neue O-Spalte erscheinen würde.

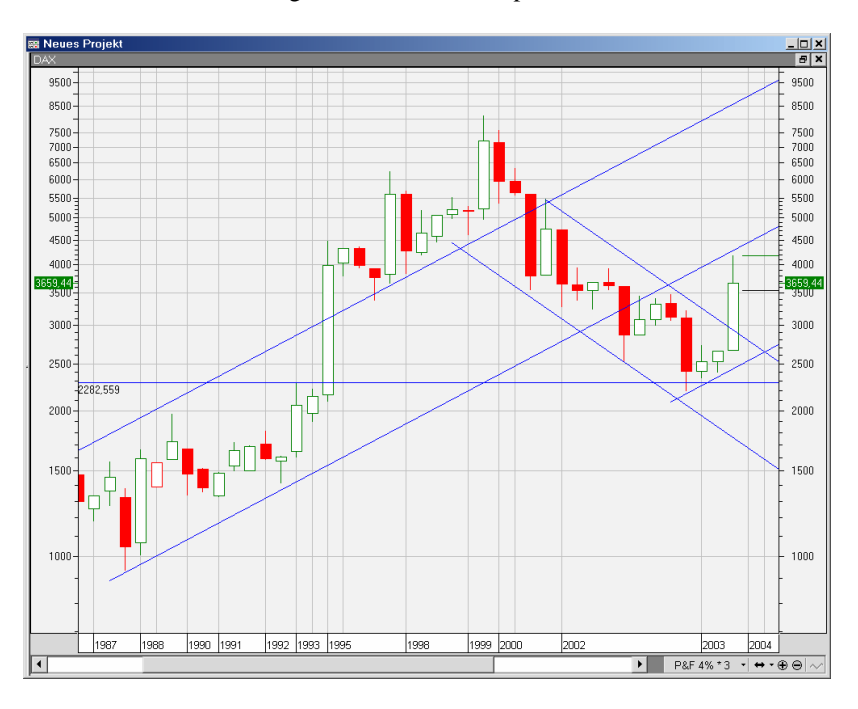

**Beispiel 3:** Derselbe Chart wie Beispiel 2, nun aber mit Candlestick-Darstellung der P&F-Komprimierung. Die Kerzen zeigen dabei die tatsächlichen OHLC-Kurse der jeweiligen Spalten.

# Beispiel zur Berechnung

Das folgende Beispiel zeigt, wie in P&F die Kursperioden gebildet werden. **Beispiel:** Point&Figure mit Bund Intraday 25. 8. 2003 Einstellung: 0,05 Punkte mit Reversal = 3, Startrundung = 0,01

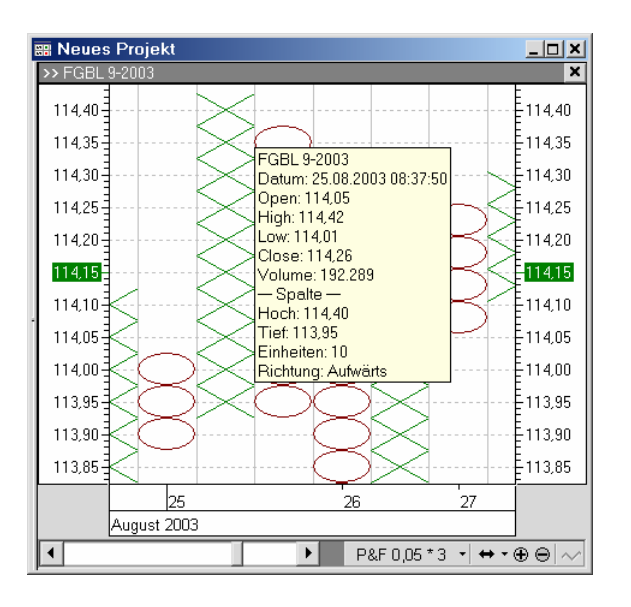

Der Bund eröffnet um 8:02:02 mit genau 114,00. Bei einem 3er-Reversal müssen pro Spalte mindestens 3 Kästchen gezeichnet werden. Dazu muss der Kurs bei einer Boxgröße von 0,05 entweder auf 114,10 steigen oder auf 113,90 fallen. In unserem Beispiel fallen die Kurse zunächst und erreichen um 8:16:04 den Wert 113,90. Die erste bestätigte Spalte ist also eine Abwärtsspalte. Nun drehen die Kurse aber nach oben und erreichen um 8:37:50 den für ein Reversal erforderlichen Wert von 114,05 (= 113,90 + 0,05\*3). Der Eröffnungswert der jetzt erzeugten Aufwärtsspalte ist also 114,05. Es dauert einige Stunden, genau bis 15:27:13, bis der für eine neue Spalte nötige Kursrückgang zustande kommt. Bis dahin steigt der Kurs bis auf 114,42. Die Spalte steigt also von 113,95 in 0,05er-Schritten bis auf 114,40, das ergibt 10 Kreuze.

# Indikatoren und Berechnungen in Renko und P&F

# Preisfelder und Komprimierung

Alle Kursfelder stehen in Renko/P&F-Komprimierung genauso wie bei anderen Komprimierungsarten zur Verfügung. Für jede Spalte werden also Open, High, Low, Close und das kumulierte Volumen berechnet. Dies ermöglicht einen Zugriff auf die "echten" Kurse und damit in Handelssystemen den Zugriff auf mögliche Ein- und Ausstiegspreise.

Ebenso werden alle Indikatoren in Renko/P&F-Komprimierung standardmäßig auf die komprimierten OHLC-Kurse berechnet, genauso wie in den anderen Komprimierungsmethoden auch. Auf Wunsch ist es aber auch möglich, die Berechnung auf die Renko-Bricks beziehungsweise P&F-Spalten zu beziehen. Dazu ist lediglich in der Indikator-Einstellbox die Option **Auf Spaltenwerte berechnen** zu aktivieren.

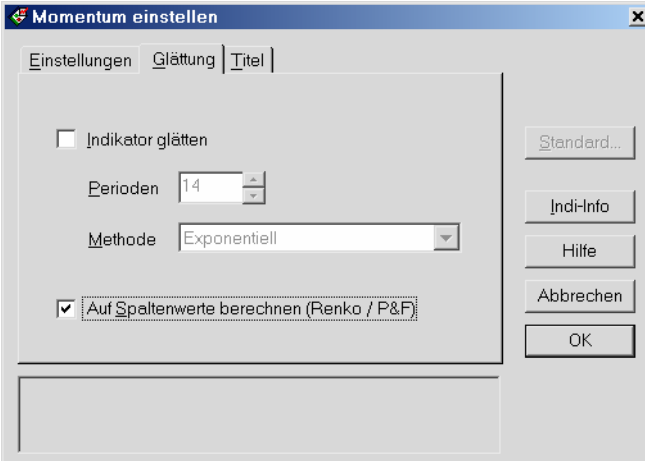

In Berechnungen wird derselbe Effekt durch Hinzufügen des Schlüsselworts #\_UseColValues# erreicht. Im folgenden Beispiel wird der ADX mit den High-/Lowkursen der komprimierten Daten berechnet:

 $ADX(10) > 20$ 

Bei folgender Schreibweise verwendet der ADX dagegen zur Berechnung die Spaltenhochs- und tiefs:

#\_UseColValues#

 $ADX(10) > 20$ 

Der Wirkungsbereich des Schlüsselworts #\_UseColValues# erstreckt sich über eine ganze Formel, nicht jedoch in mit "Calc" definierte Berechnungen oder in Einflussfaktoren hinein. Mit anderen Worten: In jeder Calc-Berechnung und in jedem Einflussfaktor, in der Spaltenwerte verwendet werden sollen, ist das Schlüsselwort zu setzen. Umgekehrt gilt das Schlüsselwort, wenn es innerhalb einer Calc-Berechnung oder eines Einflussfaktors steht, nicht für die übrige Formel.

Es ist in Berechnungen aber auch ein direkter Zugriff auf die Spaltenwerte möglich. Dazu dient der Indikator "Spaltenwert in Renko/P&F-Komprimierung" (Spalte). Der Indikator Spalte(Wert) liefert je nach Angabe von "Wert" unterschiedliche Informationen über eine Spalte:

- $Spalte(SH) = das Hoch der Spalte$
- $Spalte(ST) = das Tief der Spalte$
- Spalte(SO) = der Startwert der Spalte (Spaltentief bei Aufwärts-, Spaltenhoch bei Abwärtsspalten)
- Spalte(SC) = der Schlusswert der Spalte (Spaltenhoch bei Aufwärts-, Spaltentief bei Abwärtsspalten)
- Spalte(SR) = die Richtung der Spalte (+1 = steigend, -1 = fallend). Bei einem 1-Punkt-Reversal mit Option **Zwei-Box-Regel beachten** wird eine gemischte Spalte durch halbierte Werte gekennzeichnet  $(+0.5)$  = Spalte hat steigend eröffnet,  $-0.5$  = Spalte hat fallend eröffnet).
- Spalte(SA) = die Anzahl Bricks/Kästchen in der Spalte
- $Spalte(SE) = der$ , Eröffnungswert" der Spalte
- Spalte(SB) = gibt an, ob die Spalte bestätigt (=1) oder unbestätigt (=0) ist

Damit kann zum Beispiel ein Indikator auf den gewünschten Wert berechnet werden:

Mom(Close,20)

Berechnet ein Momentum auf letzten Kurs der Kursdaten einer Spalte.

Mom(Spalte(SH)-Spalte(ST),20)

Berechnet ein Momentum auf den Mittelwert der Spalte, also auf den Mittelpunkt der grafischen Darstellung. Ebenso sind mit Hilfe des Indikators Spalte() auch Analysen des Renko- oder P&F-Charts möglich:

 $Spalte(SR) = 1 AND Spalte(SA) > 5$ 

Diese Bedingung trifft im P&F-Chart zu, wenn eine X-Spalte mehr als 5 Kästchen enthält.

Umgekehrt kann aber auch jederzeit mit den Preisfeld-Indikatoren explizit auf Kursdaten zugegriffen werden, unabhängig davon, ob # UseColValues# verwendet wird oder nicht. Den Preisfeld-Indikator erhalten Sie, indem Sie ein Klammerpaar hinter dem betreffenden Preisfeld setzen:

RSI(Close, 20)#\_UseColValues#

Berechnet den RSI auf Spalten-Schlusswerte. Im Unterschied dazu:

RSI(Close**()**, 20)#\_UseColValues#

Berechnet den RSI auf die Schlusskurse der Kursdaten.

# Hinweise zum "Eröffnungskurs" einer Spalte

Der "Eröffnungskurs" Spalte(SE) liefert grob gesagt den Kurs, mit dem ein neuer Renko-Brick beziehungsweise eine neue P&F-Spalte erzeugt wird. Die Aufgabe von Spalte(SE) ist es, einen möglichst realistischen Ein- bzw. Ausstiegskurs für Handelssysteme zu berechnen. Prinzipiell sollte aber auch bei der Verwendung von Spalte(SE) eine genügend grosse Slippage berücksichtigt werden.

In den meisten Fällen, vor allem bei Verwendung von Tickdaten, entspricht Spalte(SE) dem Openkurs der komprimierten Kursdaten der Spalte. Es gibt aber Ausnahmen dazu:

- Liegen dem P&F-/Renkochart komprimierte oder EoD-Daten zugrunde, liefert Spalte(SE) standardmäßig bei Berechnung auf High/Low- oder Closekurse den Schlusskurs, bei Berechnung auf Openkurse den Eröffnungskurs der zugrunde liegenden Rohdatenperiode, da mit diesem Kurs beim realen Einsatz normalerweise eine neue Spalte erzeugt werden kann. **Spezialfall vorkomprimierter Kombinationstitel mit unvollendeten Perioden** Es gibt aber auch einen Fall, in dem von Spalte(SE) nicht der Schlusskurs der Rohdatenperiode, sondern der berechnete Reversalkurs selbst geliefert wird - also der Kurs, bei dem eine neue Spalte erzeugt würde. Nämlich dann, wenn die Basis ein vorkomprimierter Kombinationstitel ist, der unvollendete Perioden berechnet, und wenn gleichzeitig die Berechnung von Renko/P&F auf High/Low-Kurse erfolgt. In diesem Fall wird nämlich davon ausgegangen, dass die neue Spalte auch innerhalb der Datenperiode erzeugt werden kann. Sollte bereits der Openkurs der Datenperiode über (bzw. bei einem Reversal mit fallenden Kursen unter) dem berechneten Reversalkurs liegen, liefert Spalte(SE) diesen Openkurs. Dieser "Eröffnungskurs" einer Spalte lässt sich mit aktuellen Signalen nur realisieren, wenn die komprimierten Daten mit unvollendeten Perioden berechnet werden (dazu ist die Einstellung Unvollendete Perioden des Kombinationstitels auf "Aktiv" zu stellen).
- Der Eröffnungskurs der Spalte, also Spalte(SE), ist in der ersten Spalte des Tages vom Openkurs zu unterscheiden (wenn **Overnight-Gap füllen** nicht aktiviert ist): Openkurs: Erster Kurs des Tages

Spalte(SE): Kurs, bei dem die erste Spalte bestätigt wurde

Solange die Richtung der ersten Spalte unbestätigt ist, liefert der "Eröffnungskurs" Spalte(SE) den Schlusskurs der Spalte.

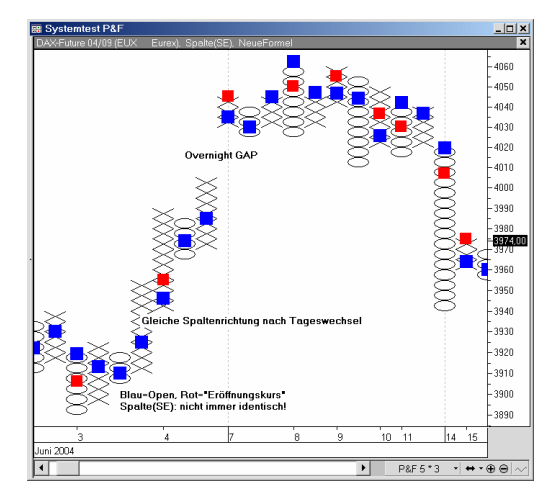

Das Beispiel eines Point&Figure-Charts mit Overnight-Gaps zeigt den unterschiedlichen Wert von Open und Spalten-"Eröffnungskurs", der mit dem Indikator Spalte(SE) eingefügt wurde.

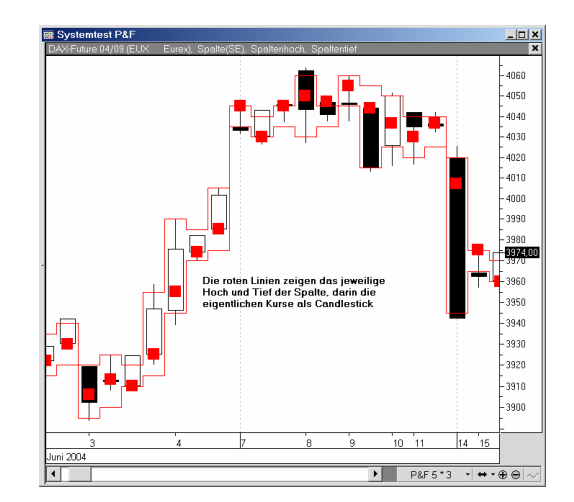

Derselbe Point&Figure-Chart mit Darstellungsart "Candlestick". Das Spaltenhoch wird mit dem Indikator Spalte(SH), das Tief mit Spalte(ST) gekennzeichnet (rote Linien).

# Weitere Hinweise zur Berechnung von Renko und Point&Figure

#### Berechnung auf komprimierte Daten

Die Berechnung von Renko und Point&Figure erfolgt tickweise auf die Daten der zugrundeliegenden Basis, also zum Beispiel auf RTT-Tickdaten oder auf EoD-Daten. Wenn Sie Renko/P&F auf anderen Zeitebenen (zum Beispiel 5-Minuten-Daten) anwenden möchten, so können Sie hierzu Berechnungstitel oder Kombinationstitel (besser für den Realtime-Einsatz) einsetzen. Mit einem Berechnungs- oder Kombinationstitel lassen sich Daten "vorkomprimieren".

Beim Einsatz von vorkomprimierten Daten ist grundsätzlich zu beachten, dass sich die Berechnung der aktuellen Spalte fortlaufend verändern kann, wenn der Berechnungs- oder Kombinationstitel unvollendete Perioden berechnet.

Zu beachten ist auch: Werden komprimierte Daten als Basis eingesetzt, wird bei der Komprimierung das High/Low der Datenperiode, bei der das Reversal stattfindet, nicht mehr in die neue Spalte einbezogen. Damit wird gewährleistet, dass Sofortstops in der Eröffnungsperiode nicht durch High/Lows aktiviert werden, die unter Umständen schon vor dem Reversal stattfanden. Wenn eine Spalte aus nur einer Datenperiode besteht, da in der nächsten Datenperiode eine neue Spalte erzeugt wird, so enthält die Kerze dieser Spalte für OHLC jeweils identische Werte, nämlich Spalte(SE).

**Hinweis zu Order Plus:** Wenn Sie einen vorkomprimierten Kombinationstitel als Basis mit Order Plus! einsetzen, sollten Sie die zugrunde liegenden Tickdaten in den Order/Titeleigenschaften als Bid/Ask-Kurse angeben. Nur wenn Sie dies tun, können die Depotführung sowie auch der Virtuelle Broker zeitnah arbeiten.

#### Auswertungsreihenfolge bei High/Low-Berechnung

Die Auswertung erfolgt bei Renko und Point&Figure wahlweise auf Closekurse, Openkurse oder auf High-/Lowkurse. Zu beachten ist, dass diese Unterscheidung nur für komprimierte Daten relevant ist. Werden reine Tickdaten eingesetzt, ergibt sich trotz unterschiedlicher Einstellung kein Unterschied in der Berechnung.

Die Verwendung von Closekursen zur Berechnung wurde in den obigen Beispielen zur Berechnung bereits dargestellt: Je nachdem, welchen Wert der Closekurs einer Datenperiode annimmt, wird entweder ein neues Kästchen bzw. ein neuer Brick erzeugt oder es erfolgt in Point&Figure ein Reversal – oder aber es geschieht nichts. Dasselbe gilt analog auch bei der Verwendung von Openkursen, nur dass hier eben die Openkurse zur Berechnung herangezogen werden (siehe auch unten "Berechnung auf Openkurse").

Bei der Verwendung von High-/Lowkursen wird dagegen sowohl der Lowkurs wie auch der Highkurs ausgewertet. Sowohl High als auch Low können also eine neue Aktion auslösen (neuer Brick, neues Kästchen oder neue Spalte). Zu beachten ist hier die Reihenfolge der Auswertung:

- Bei Renko wird, wenn der aktuelle Brick steigend ist, zunächst geprüft, ob der Highkurs einen neuen Aufwärtsbrick verursacht. Ist der aktuelle Brick dagegen fallend, wird zunächst geprüft, ob der Lowkurs einen neuen Abwärtsbrick ermöglicht. Falls dies nicht der Fall ist, wird geprüft, ob der Lowkurs (bzw. der Highkurs) ein Reversal ermöglicht. Zu beachten ist, dass sich die Richtung des aktuellen Bricks bei Verwendung von komprimierten Daten, die unvollendete Perioden berechnen, noch ändern kann.
- Bei Point&Figure ist die Reihenfolge der Auswertung standardmäßig genau wie bei Renko. Allerdings gibt es hier zusätzlich die Option **Reversal hat Priorität**. Wenn diese Option eingeschaltet ist, erfolgt die Auswertung in umgekehrter Reihenfolge: Zunächst wird geprüft, ob die High-/Lowkurse ein Reversal, also eine neue Spalte, ermöglichen. Dann erst wird geprüft, ob neue Kästchen in der aktuellen Spalte erzeugt werden können. Dies hat zur Folge, dass einmal erzeugte Spalten auch bei Verwendung von komprimierten Daten und unvollendeten Perioden nicht mehr revidiert werden können (erzeugte Kästchen dagegen schon). Die Option sollte nur verwendet werden, wenn mit komprimierten Daten und unvollendeten Perioden gearbeitet wird und wenn es primär um die Richtung der Spalte geht.

# Berechnung auf Openkurse

Die Berechnung auf Openkurse bietet gegenüber den anderen Berechnungsarten einige Vorteile:

- Vor allem bei End-of-Day-Daten ist sichergestellt, dass die Eröffnung der Spalte, also Spalte(SE), einen relativ realistischen und dabei praktikablen Einstiegskurs liefert, da kein Overnight-Gap zur Orderumsetzung zu berücksichtigen ist.
- Bei vorkomprimierten Intraday-Daten (in der Regel sind das "Kombititel") kann die Berechnung auf Open mit einer laufenden Aktualisierung der Daten mit unvollendeten Perioden kombiniert werden, ohne dass sich die Spaltenberechnung noch ändert, da der Openkurs sich anders als der Closekurs nicht mehr verändert.
- Die Komprimierung der tatsächlichen OHLC-Daten in die Spalten ist am leichtesten nachzuvollziehen, da die Spaltendaten einfach beim Open der zugrunde liegenden Datenperiode beginnen und auch die High/Low-Kurse der ersten Datenperiode mit einschließt. Daher sollte auch die Berechnung von Sofortstops hier unproblematisch sein.

#### Unbestätigte Spalten und aufgefüllte Bricks

Die erste Spalte in Renko/Point&Figure ist "unbestätigt", solange bis die erforderliche Kursbewegung im Vergleich zum ersten Closekurs (bzw. Openkurs, bei Verwendung von Open oder High-/Lowkursen) erreicht ist. Dies gilt natürlich auch für die erste Spalte an jedem neuen Tag, wenn Intradaydaten verwendet werden und das Overnight-Gap nicht gefüllt wird.

Solange diese Kursbewegung nicht erreicht ist, kann sich die Richtung der Spalte noch ändern, je nachdem ob der aktuelle Kurs über oder unter dem Eröffnungskurs liegt. In der Quickinfo dieser Spalte erscheint dann entsprechend "unbestätigt". Sobald die erforderliche Kursbewegung erreicht ist, ist die Spalte bestätigt und ändert ihre Richtung nicht mehr. Eine Spalte wird bei Verwendung von Intradaydaten auf jeden Fall auch bestätigt, wenn ein neuer Tag beginnt und die Option **Overnight-Gap füllen** nicht verwendet wird.

Solange die erste Spalte unbestätigt ist, liefert der Indikator Spalte(SB) für diese Spalte den Wert 0, ansonsten den Wert 1. Der Indikator Spalte(SB) liefert zudem im Renkochart, wenn die Option **Gaps füllen** eingeschaltet ist, für aufgefüllte Bricks den Wert 0. Der Ausdruck Spalte(SB) = 0 zeigt im Allgemeinen also an, dass hier kein Signal erfolgen sollte.

Dies lässt sich in Handelssystemen dazu verwenden, dass ein Signal erst dann gegeben wird, wenn die Spalte bestätigt ist. Auch bei zurückliegenden Tagen, in denen keine Spalte vollendet werden konnte, wird - für die einzige Spalte des Tages - für Spalte(SB) der Wert 0 geliefert. So ist auch im Backtest erkennbar, ob für einen Tag eine bestätigte Spalte vorliegt oder nicht.

**Achtung:** Bei aufgefüllten Renko-Bricks liefert Spalte(SE) erst beim der letzten, nicht mehr aufgefüllten Brick den Eröffnungskurs, für die aufgefüllten Bricks dagegen den letzten Schlusskurs. Aufgefüllte Bricks, bei denen kein neues Signal erscheinen sollte, werden mit Spalte(SB)=0 gekennzeichnet. Signale, die bei aufgefüllten Bricks erscheinen, können nicht real oder automatisch umgesetzt werden, da sie "verschluckt" werden.

**Hinweis**: Die erste Intraday-Spalte ist frühestens dann bestätigt, wenn mindestens zwei Rohdaten-Perioden vorliegen. Wenn die Basis zum Beispiel ein 15-Minuten-Kombinationstitel ist, kann die erste Spalte frühestens in der zweiten 15-Minuten-Periode bestätigt werden

# "Unvollendete Perioden" bei Renko und Point&Figure

Die Einstellung **Unvollendete Perioden** wird bei Renko und P&F analog zu den anderen Komprimierungsarten wie folgt berücksichtigt:

- Wenn "Unvollendete Perioden" **nicht aktiviert** ist, erscheint die aktuelle Spalte erst, wenn deren Close feststeht (wenn also die nächste Spalte erzeugt werden kann, die dann zunächst nicht erscheint). Diese Einstellung eignet sich für Systeme, deren Signale auf Closedaten berechnet werden und die als Enterbzw. Exitbasis "Close" mit Delay = 0 oder "Spalte(SE)" mit Delay = 1 verwenden.
- Wenn "Unvollendete Perioden" **aktiviert** ist, erscheint die aktuelle Spalte, sobald sie erzeugt werden kann. Die High-/Low-/Closekurse verändern sich aber solange, bis die nächste Spalte feststeht. Werden komprimierte Daten mit unvollendeten Perioden eingesetzt, so kann sich im Renko-Chart auch die Richtung der laufenden Spalte verändern. Im P&F-Chart kann in diesem Fall dagegen die Anzahl der Kästchen revidiert werden, nicht jedoch die Richtung der Spalte.

# Startpunkt der Berechnung ist relevant

Bei Renko und Point&Figure ist der Startpunkt der Daten für die Komprimierung relevant, insbesondere bei prozentualer Berechnung und bei einem Reversal größer als 1. Bei Intraday-Komprimierung ist das in der Regel nur relevant, wenn Overnight-Gaps gefüllt werden (ansonsten bildet ja der Tagesbeginn jeweils den Startpunkt). Dies ist bei der Einstellung der zu verwendenden Perioden für die Generierung von aktuellen Signalen zu bedenken.

# Zur Umsetzung von Renko und Point&Figure in Handelssystemen

Relevant für das Handeln sind die Kurse selbst, nicht die Bricks, welche die Kurse ja glätten. Ein Bild der realen Kurse des Renko-/P&F-Charts erhalten Sie durch eine Candlestick- oder Balkendarstellung der mit Renko/P&F komprimierten Daten.

Insbesondere bei Renko und vor allem bei Point&Figure-Komprimierung sollte vor einer Umsetzung genau überlegt werden, ob ein Backtest realistisch ist, das heisst, ob er realistische Ein- und Ausstiegskurse verwendet. Das gilt vor allem dann, wenn die Berechnung auf komprimierten Daten beruht.

Ein wichtiges Kontrollinstrument bildet hier der Virtuelle Broker von Order Plus! (gegebenenfalls in Verbindung mit einer Datenfeed-Simulation). Zu beachten ist dabei: Wenn Sie einen vorkomprimierten Kombinationstitel mit Order Plus! einsetzen, sollten Sie die zugrunde liegenden Tickdaten in den Order/Titeleigenschaften des Kombinationstitels als Bid/Ask-Kurse angeben. Nur wenn Sie dies tun, können die Depotführung sowie der Virtuelle Broker zeitnah arbeiten.

# Empfehlungen zur Einstellung

Es empfiehlt sich, bei der Entwicklung von Handelssystemen mit möglichst unproblematischen Einstellungen zu beginnen. Vermeiden Sie also zunächst die Einstellungen **Overnight Gap füllen** (Intraday) und **Gaps verteilen** (bei Renko). Darüber hinaus bieten sich zum Einstieg die folgenden Grundeinstellungen an:

#### **Bei Verwendung von Tickdaten**

- Berechnung von Renko/P&F auf Closekurse
- Handelssystem wird mit unvollendeten Perioden aktualisiert
- Enter/Exit-Basis: Spalte(SE) mit Delay = 0
- Die Handelsregeln sollten keine Daten der aktuellen Spalte verwenden (mit Ausnahme der Richtung der aktuellen Spalte, die mit der Eröffnung der Spalte feststeht).

**Bei Verwendung von komprimierten Daten** 

- Berechnung von Renko/P&F auf Openkurse
- Handelssystem wird mit unvollendeten Perioden aktualisiert
- Enter/Exit-Basis: Spalte(SE) mit Delay = 0
- Die Handelsregeln sollten keine Daten der aktuellen Spalte verwenden (mit Ausnahme der Richtung der aktuellen Spalte, die mit der Eröffnung der Spalte feststeht).

# Fallstricke und Besonderheiten

Im Folgenden weisen wir Sie noch auf einige spezielle Besonderheiten und mögliche Fallstricke hin, die Sie bei der Entwicklung von real umsetzbaren Handelssystemen beachten sollten:

- Besondere Vorsicht ist bei Verwendung von Intraday-Daten und der Option **Overnight-Gap füllen** geboten: Hierbei können große, in der Realität nicht handelbare Gaps in einer Spalte enhalten sein, so dass Intradaystops, Sofortstops oder auch die Intraday-Zeitbegrenzung keinen realistischen Ausstiegskurs liefern.
- Komprimierte Daten mit relativ kleiner Brick-/Boxgröße: Hier ist zu beachten, dass pro Datenperiode höchstens eine Spalte generiert werden kann. Es kann (bei Berechnung von unvollendeten Perioden) daher passieren, dass die Limits für eine neue Spalte erreicht sind, aber dennoch keine neue Spalte erscheint. Die neue Spalte erscheint erst, wenn auch eine neue Datenperiode vorhanden ist. Liegen also zum Beispiel 10-Minuten-Daten ab 9:00 Uhr vor, kann die erste Spalte frühenstens um 9:10 bestätigt werden und die zweite Spalte des Tages frühestens mit dem Zeitstempel 9:20 erscheinen.
- Eine gewisse Vorsicht ist auch bei der Verwendung von Stops gegeben. Kurs- oder auch ATR-Stops verwenden als Ausstiegsbasis standardmäßig die angegebene Enter-/Exitbasis. Wenn Sie dort Open oder Spalte(SE) mit Delay = 0 verwenden, so blickt der Stop in die Zukunft, da er Schlusskurse oder High-/Lowkurse verwendet. Verwenden Sie stattdessen Intradaystops oder passen Sie die Ausstiegsbasis der Stops entsprechend an (auf Close mit Delay = 0 oder Spalte(SE) mit Delay = 1 setzen).
- Point&Figure: Wenn vorkomprimierte Daten mit unvollendeten Perioden eingesetzt werden und die Berechnung auf High/Lowkurse mit Reversal > 1 erfolgt, ist es möglich, dass während der laufenden

Datenperiode auch eine komplette Spalte korrigiert wird (also zunächst erscheint und dann wieder verschwindet). Dies liegt daran, dass bei der Auswertung standardmäßig der Kurs in Trendrichtung Priorität hat. Mit der Option **Reversal hat Priorität** lässt sich dieses Verhalten dahingehend verändern, dass keine Spalte, wohl aber Kästchen korrigiert werden können.